# **Documento:** SD-CON3D2A1

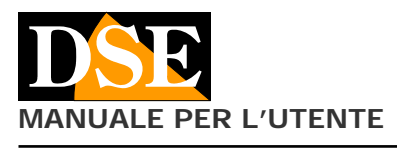

# **Pagina**: 1

**MANUALE PER L'UTENTE** SD-CON3D Consolle per telecamere PTZ su RS485

# SD-CON3D **MANUALE UTENTE**

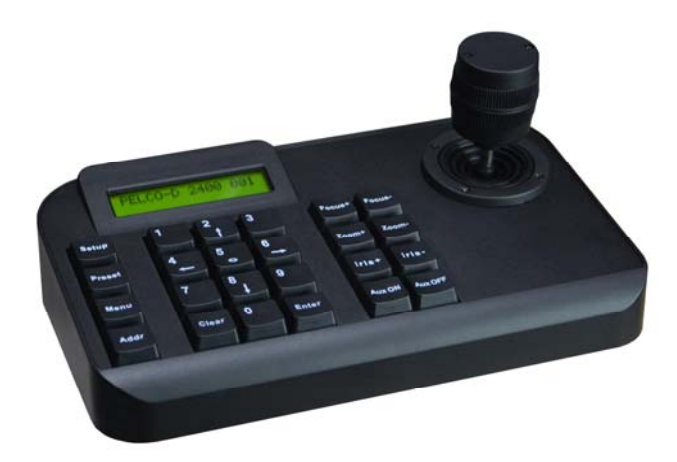

## **Descrizione**

La consolle di comando SD-CON3D permette di comandare telecamere motorizzate PTZ di tipo speeddome tramite linea seriale RS485 e supporta il protocollo di comunicazione standard PELCO P/D oltre a numerosi altri protocolli proprietari.

Si tratta del sistema di comando utilizzato da quasi tutte le telecamere motorizzate in tecnologia AHD, CVI, TVI, CVBS e anche SDI.

Questa consolle non si utilizza per telecamere IP

## **Installazione**

La consolle comunica con le telecamere attraverso il BUS RS485, per cui la prima cosa da fare è collegare la consolle al BUS.

Un BUS non è altro che un doppino twistato (intrecciato) che collega in cascata tutti gli elementi del sistema (telecamere, consolle, DVR etc).

Il fatto che il cavo del BUS sia intrecciato è fondamentale per il suo funzionamento. E' possibile utilizzare un cavo apposito per bus seriale, oppure un doppino di un cavo di rete.

La lunghezza complessiva di un bus RS485 può arrivare fino a 1200 metri. Maggiore sarà la lunghezza, maggiore dovrà essere la sezione dei cavi del bus. Per distanze brevi è sufficiente una sezione di 0.5 mm, mentre per le massime distanze anche 1 o 2.5 mm.

Un bus può collegare fino a 255 telecamere. Ognuna di queste dovrà essere impostata con un ID diverso (da 1 a 255) tramite i suoi interruttori interni.

#### **Connessioni**

Sul retro della consolle vi è una morsettiera con le seguenti connessioni:

 **(T+) RS485 A RS485 B (R+) RS485 slave A** 

 **(R-) RS485 slave b** 

E' necessario collegare la porta di comando RS485 della telecamera ai morsetti T+ e T-

Si presti attenzione a collegare il cavo + della telecamera con il + della tastiera senza invertirli. Alcune telecamere utilizzano come simbologia la lettera A e B invece di + e - In questo caso collegare il morsetto A su Ta e B su Tb.

Ulteriori telecamere si collegano in cascata a seguire facendo riferimento al manuale della telecamera.

Oltre alla porta RS485 la consolle richiede l'alimentazione 12VDC da fornire collegando l'alimentatore 12VDC incluso allo spinotto posteriore.

A differenza delle telecamere per le quali è necessario programmare un indirizzo, le consolle non richiedono indirizzamento.

Sono presenti due LED che segnalano l'alimentazione (PW) e il passaggio di dati di comunicazione (T/R).

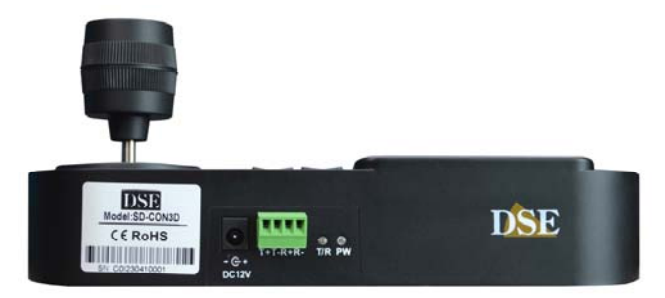

I morsetti R+ R- sono disponibili per collegare un altro organo di comando come una seconda consolle o un DVR.

#### **Impostare i parametri di comunicazione**

Prima di poter utilizzare la consolle è necessario programmare i parametri di comunicazione in modo che siano coerenti con quelli impostati sulle telecamere. Affinchè la consolle possa comandare la telecamera è' essenziale che i dispositivi condividano 2 parametri di comunicazione fondamentali: lo stesso **protocollo** di comunicazione e la stessa **velocità di comunicazione** (Baud Rate).

La consolle SD-CON3D può gestire 2 fra i più universali protocolli: PELCO P e PELCO D e velocità di trasmissione da 1200 a 19200 baud. Supporta anche alcuni altri protocolli proprietari di altri costruttori: Samsung, Yaan, SAE.

Tutte le telecamere DSE supportano il protocollo PelcoD che è impostato di fabbrica.

Dopo l'avviamento lo schermo della consolle mostra la sequente indicazione

PELCO-D 24000 001

Significa che la telecamera è predisposta per inviare comando con protocollo PelcoD, velocità 2400 bauds verso la telecamera di indirizzo 1

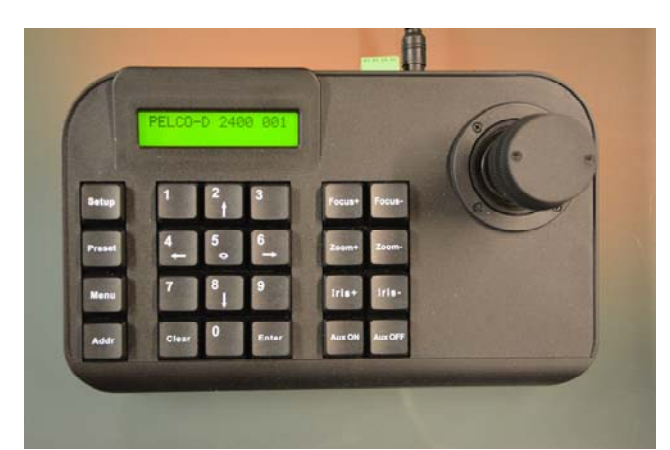

Per modificare il **protocollo di comunicazione**

1 – PREMI IL PULSANTE MENU

2 – Scegli il protocollo con le frecce DX/SX o col joystick

# **Documento:** SD-CON3D2A1

**Pagina**: 2

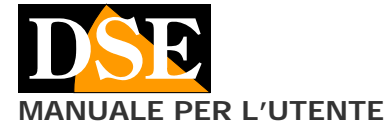

3 - Premi ENTER per confermare

4 – Premi ESC per uscire

#### Per modificare la **velocità di comunicazione**

1 – PREMI IL PULSANTE MENU

2 – Spostati su BAUDRATE con le frecce SU/GIU o col joystick

- 3 Scegli la velocità con le frecce DX/SX o col joystick
- 3 Premi ENTER per confermare
- 4 Premi ESC per uscire

Dopo avere eseguito le modifiche controlla che esse appaiano nella prima linea del LCD che indica i parametri correnti impostati.

#### **Selezionare la telecamera da comandare**

Una consolle è in grado di comandare fino a 255 telecamere diverse, ognuna con un proprio indirizzo interno da 1 a 255 che la contraddistingue sul bus.

Per impostare l'**indirizzo della telecamera** da comandare

1 – PREMI IL PULSANTE ADDR

- 2 Digita l'ID della telecamera (1-256)
- 3 Conferma con ENTER

Dopo avere eseguito le modifiche controlla che esse appaiano nella prima linea del LCD che indica i parametri correnti impostati.

#### **Shortcut da tastiera**

La consolle dispone anche di alcuni comandi veloci per modificare rapidamente le principali impostazioni. Per usarli digita in sequenza:  $SETUP + N + ENTER$ 

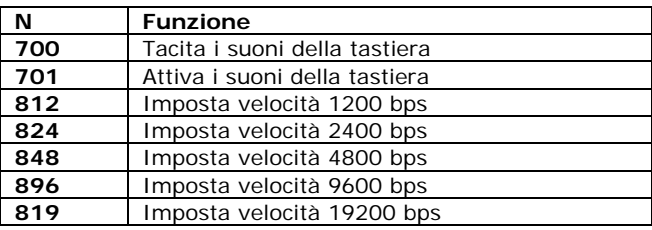

# **Uso del joystick**

Il Joystick di questa consolle è di tipo 3D. Puoi muoverlo nelle varie direzioni per comandare gli spostamenti della telecamera. Inoltre puoi ruotare la manopola a destra e sinistra per comandare lo zoom.

La forza con cui azioni il joystick determina la velocità di spostamento della telecamera che ti viene mostrata con l'indicazione sull'LCD da < a <<<<<

**MANUALE PER L'UTENTE** SD-CON3D Consolle per telecamere PTZ su RS485

Nel menu di configurazione puoi usare il joystick in sostituzione delle frecce.

#### **La pulsantiera**

**0-9** – I pulsanti 0-9 servono a inserire il valori numerici. Nelle operazioni all'interno del menu hanno anche utilità per lo spostamento secondo le frecce indicate.

**Clear** – Si usa per uscire dal menu oppure per eliminare un PRESET precedentemente impostato nella telecamera digitando CLEAR + NN + ENTER

**Enter** - Conferma

**Zoom +/- -** Questi pulsanti permettono di comandare lo zoom della telecamera rendendo la ripresa più focalizzata (Tele) o più grandangolare (Wide).

**Focus +/- -** Questi pulsanti permettono di regolare  $\mathbf{a}$ manualmente la messa a fuoco della telecamera. E' possibile che questo comando non abbia alcun effetto se le impostazioni della telecamera non prevedono la regolazione manuale della messa a fuoco.

**Iris +/-** – Questi pulsanti permettono di chiudere (Close) o aprire (Open) manualmente il diaframma (IRIS) della telecamera. È possibile che questo comando non abbia alcun effetto se le impostazioni della telecamera non prevedono la regolazione manuale del diaframma.

**Aux ON/OFF** – Attiva funzioni ausiliarie nella telecamera se previste

**O** Setup – Permette di impostare un preset (preposizionamento) nella telecamera premendo SETUP + NN + ENTER. Consulta il manuale della telecamera per sapere quali preset sono liberamente impostabili e quali attivano speciali funzioni.

**Preset** – Questo pulsante permette di richiamare i preset (preposizionamenti) della telecamera premenso PRESET + NN + ENTER. Ad esempio per richiamare il preset 1 digita: PRESET  $+ 1 +$  ENTER.

**Menu** – Permette di aprire il menu della telecamera  $\mathbf{\Omega}$ dove puoi configurare il protocollo e abilitare/disabilitare la retroilluminazione LCD e il buzzer. Nel menu puoi selezionare le programmazioni spostandoti in alto e in basso e i valori spostandoti a DX e SX. Conferma ogni impostazione modificata con ENTER.

**ADDR** – Seleziona l'ID della telecamera da comandare digitando ADDR + NN + ENTER

#### **Comandi speciali**

Questa tastiere ti consente di inviare alle telecamere i comandi standard del protocollo che sono i comandi di movimento, dell'obiettivo e il richiamo dei preset. Altre funzioni avanzate della telecamere, come tour, cruise o patterns, si possono attivare richiamando speciali preset. Consulta il manuale della telecamera per la lista dei preset di sistema.

 $\in$